# *CONFERMA REQUISITI START-UP (Starweb)*

#### NELLA VOCE COMUNICAZIONE UNICA IMPRESA

- Scegliere VARIAZIONE – Comunicazione di - e selezionare

## - **START-UP INNOVATIVA** (DICHIARAZIONE POSSESSO REQUISITI)

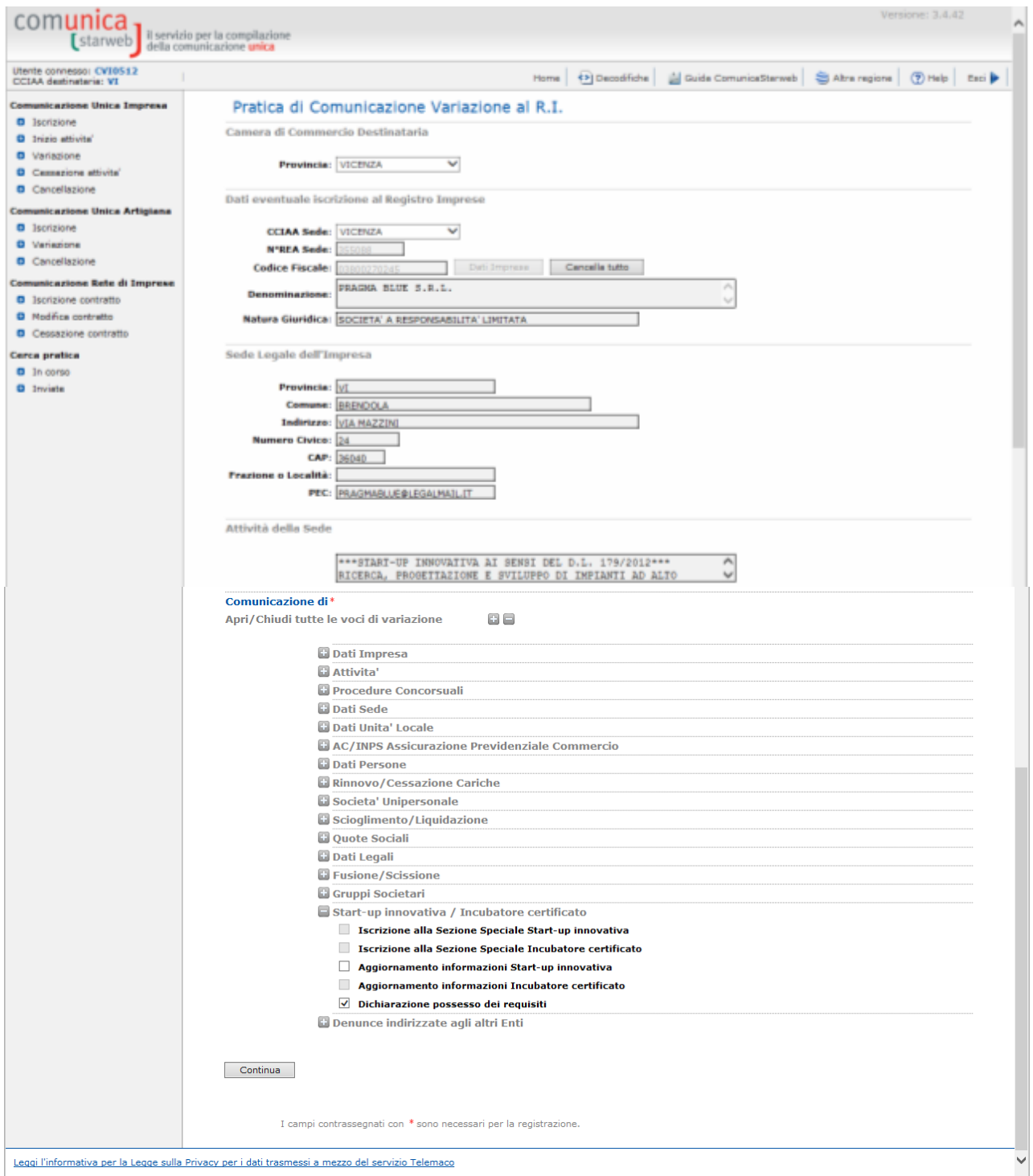

Premere il tasto CONTINUA

#### Inserire la data e selezionare dal menù a tendina se si tratta di start-up o incubatore

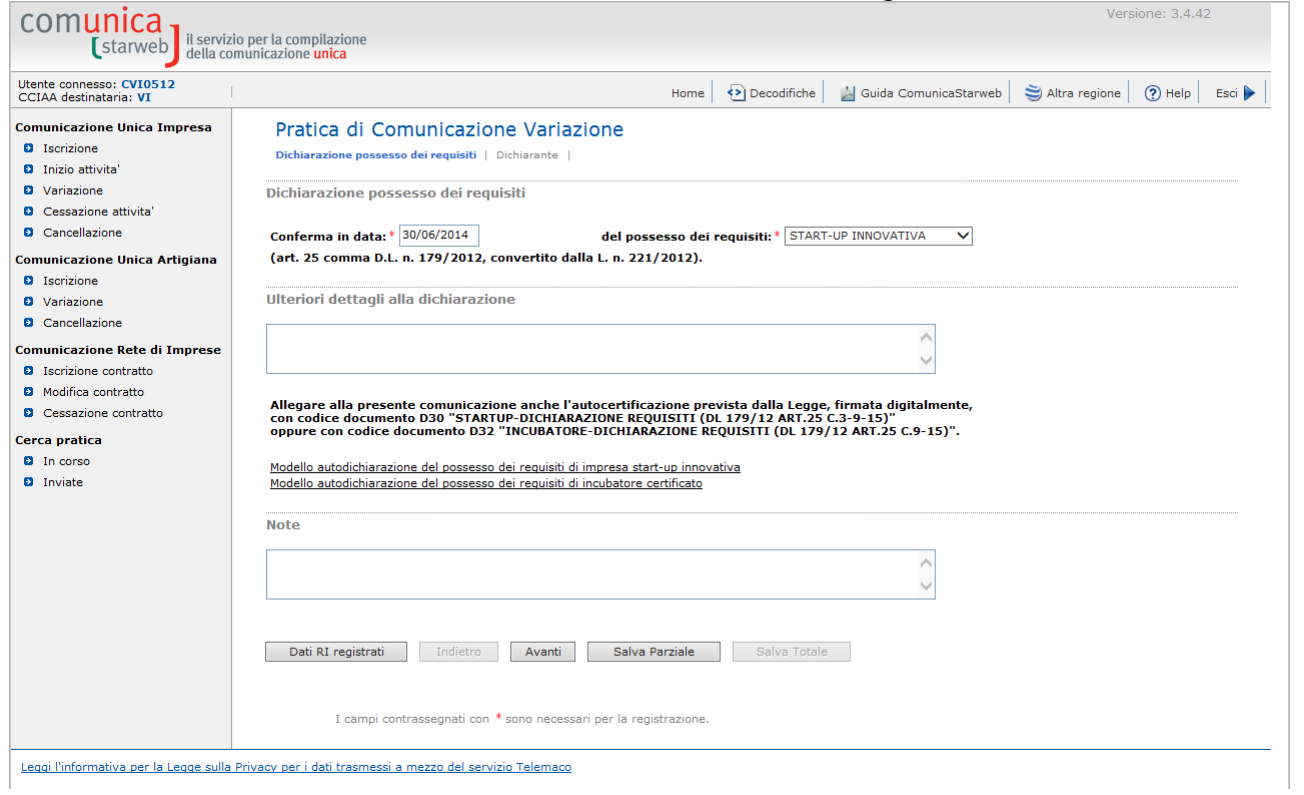

#### Premere il tasto AVANTI

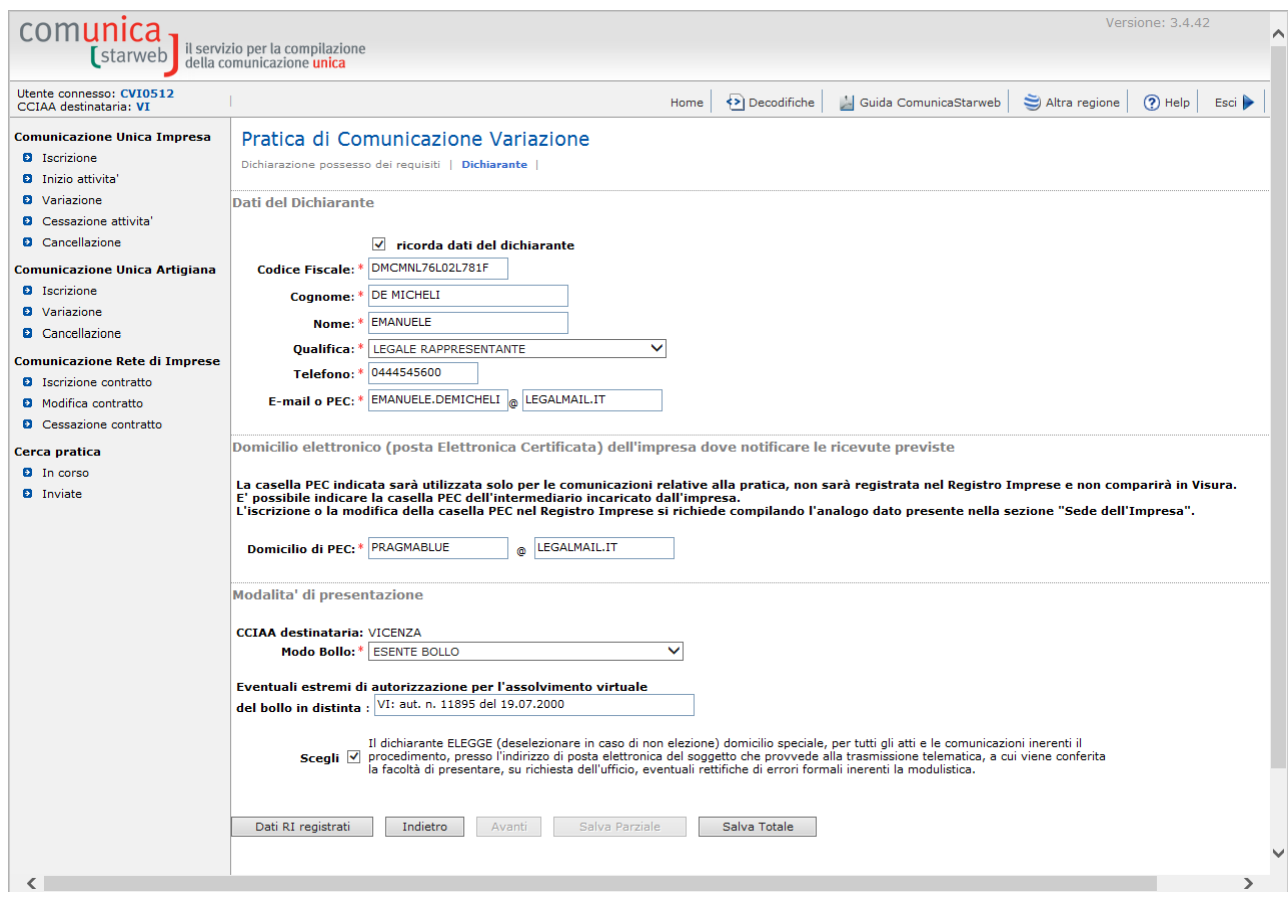

Premere il tasto SALVA TOTALE

### Selezionare la voce ALLEGATI RI o premere il tasto INSERISCI ALLEGATI

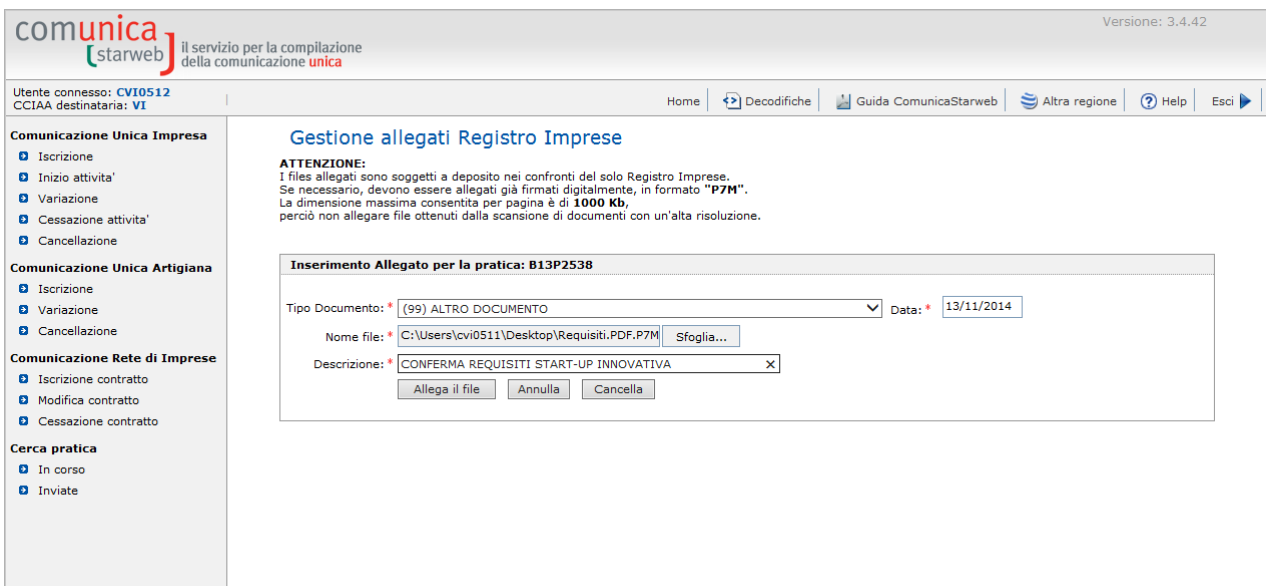

Leggi l'informativa per la Legge sulla Privacy per i dati trasmessi a mezzo del servizio Telemaco Convalida con il tasto ALLEGA FILE

#### NB VISUALIZZARE LA DISTINTA PRIMA DI FIRMARE E PROCEDERE CON L'INVIO PREMENDO LA VOCE "**Distinta**"

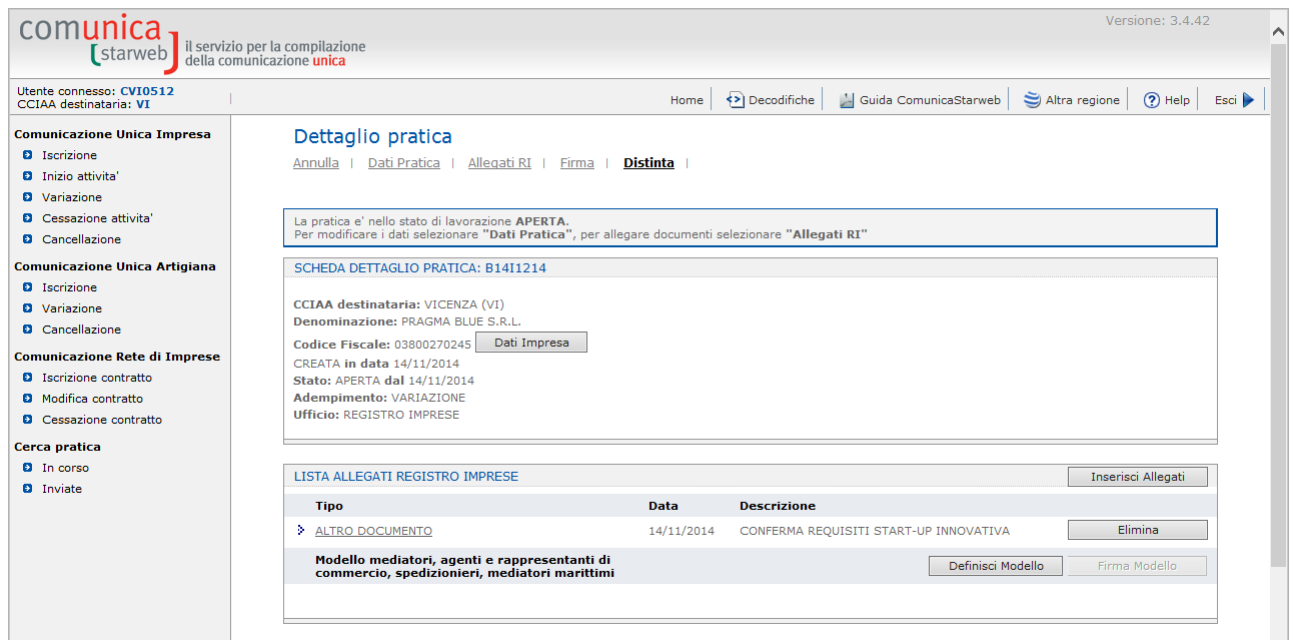

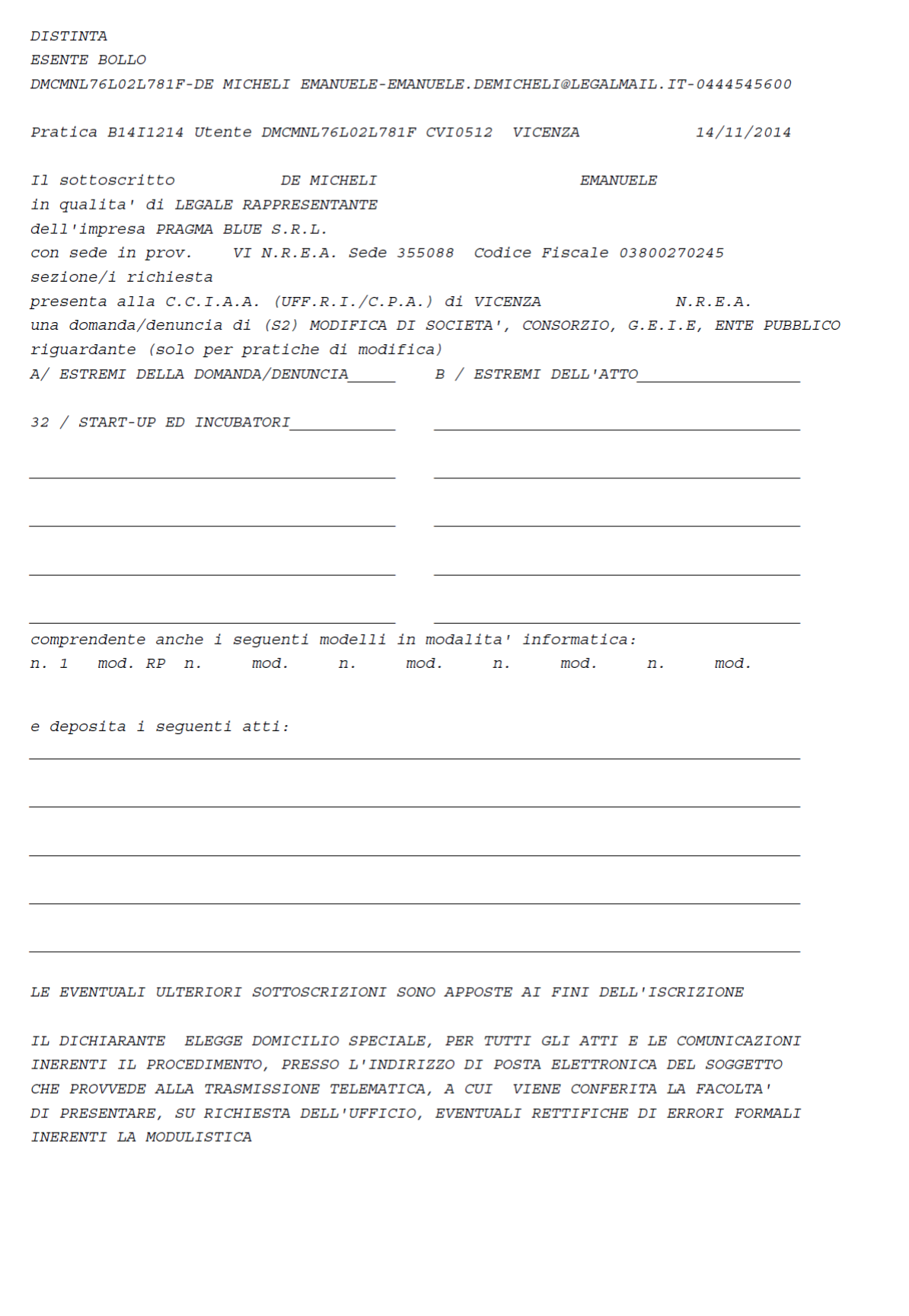